### WinPack Auto Bulletin Download Tips

Paul g4apl has seen many pleas for help with regards getting WinPack v6.80 Auto Bulletin to work with FBB version 7.x.x. To date Paul has never used WinPack for Mail or Bulletins. Has only tested it as a terminal program and prefers PaKet 6.2 for his use with a TNC.

#### NOTE:

#### From the 6 June 2011.

The new updated English Message format and help files have been installed. The message listing format is now compatible with OUTPOST and other mail clients. WinPac user will need to adjust their Message List Configuration and BBS Prompt

```
Msg# TSLD Size To @Route From Date/Time Subject [LC-choice: *] 
803271 B$ 1301 PIC @WW JI1FGA 0606/0826 7+ 10112914.jpg info 
803270 B$ D 3636 PIC @WW JI1FGA 0606/0807 7+ 10112914.jpg 7/7 
803269 B$ D 6618 PIC @WW JI1FGA 0606/0807 7+ 10112914.jpg 6/7
```
BBS Prompt now for Xpert mode is (0) GB7CIP BBS>

i.e.

"I am trying to set up the auto bulletin download with WinPack v6.80 but seem to be having a little trouble in getting it to work.

WinPack auto connect and checks for my mail but does not down load or upload bulletins or mail"

These are some of the advice that has been given by other well informed Radio Amateurs that use WinPack.

Hope this useful for you in solving your problem. 73 Paul g4apl

### Tip 0

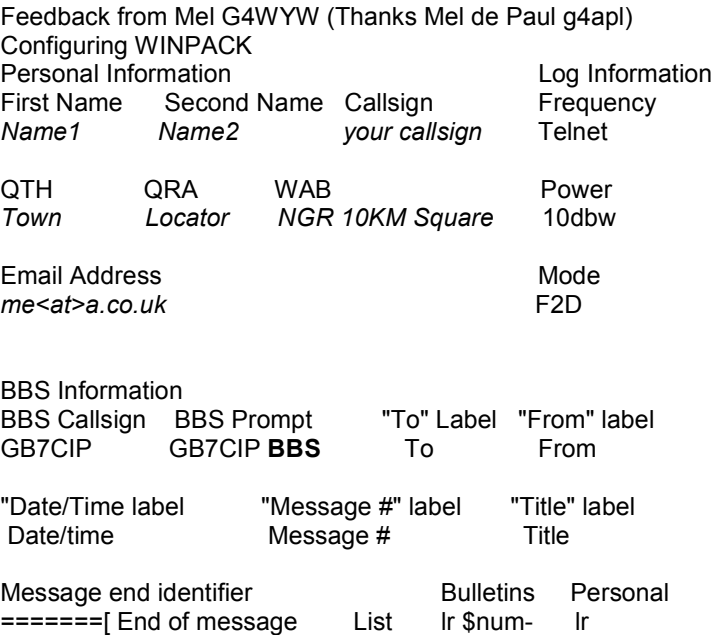

You may/will need to reset the LASTNUM.TXT if using GB7CIP for the first time. Please refer to TIP4

## WinPack Auto Bulletin Download Tips

# Tip1

First run WinPack, click on the Help, Help Contents, at the top of the screen. Two windows should appear side by side. In the right one click on Auto BBS session and read it first.

Next go to the Options drop down box and click on it. Click on Personal/BBS Info and go to the bottom right corner where it says List.

In the Bulletins box make sure you have the following in there EXACTLY, lr \$num- then lm in the Personal box. Click OK when done.

Test again

## Tip2

Have you setup the Selection List Editor in Winpack?

The "TO" and "Not TO" boxes etc can be empty. One the right hand side (Auto Times) Set the times you want to connect (in the little white box above "OK") example: using the 24 hr clock 00:20 Mail 00:40 Mail 01:20 Mail 01:40 PRUNE

Also under (Mail)Mail Options, put a tick in the top three boxes Use Compressed Forwarding Use Compressed Download Use split sessions.

under Options tick enable remote

# Tip3

Check out the contents in the following URL http://www.theskywaves.net/ax25/UserManlWinPack6\_80\_page\_185\_186.pdf

# Tip4

Check out the contents in the following URL http://www.theskywaves.net/fbb/FBB\_WINPACK\_COMPRESS\_FORWARDING\_TIP.pdf

## Tip5

This is all covered in the WinPack Help File or the Manual http://www.theskywaves.net/fbb/UserManlWinPack6\_80.pdf

## WinPack Auto Bulletin Download Tips

# Tip6

Hi Paul,

I thought I would give you an update re my forwarding probs...

I am not sure how well you know Winpack but I edited the packet.ini file so that it does not try to auto resume and so far so good!

I was watching carefully what was happening and it was seeming to crash when it was 'resuming' a broken download/upload.

So fingers crossed!

It will probably crash when I upload this message - hi...